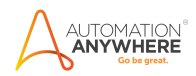

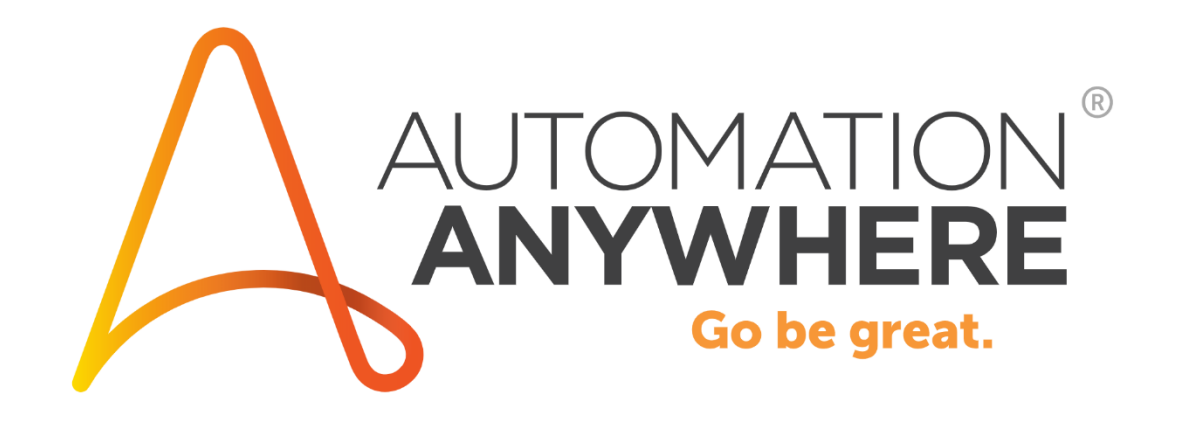

# **System Variables Package**

**Readme**

**Version 1.0 10/02/2020**

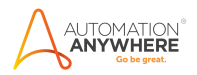

## **Table of Contents**

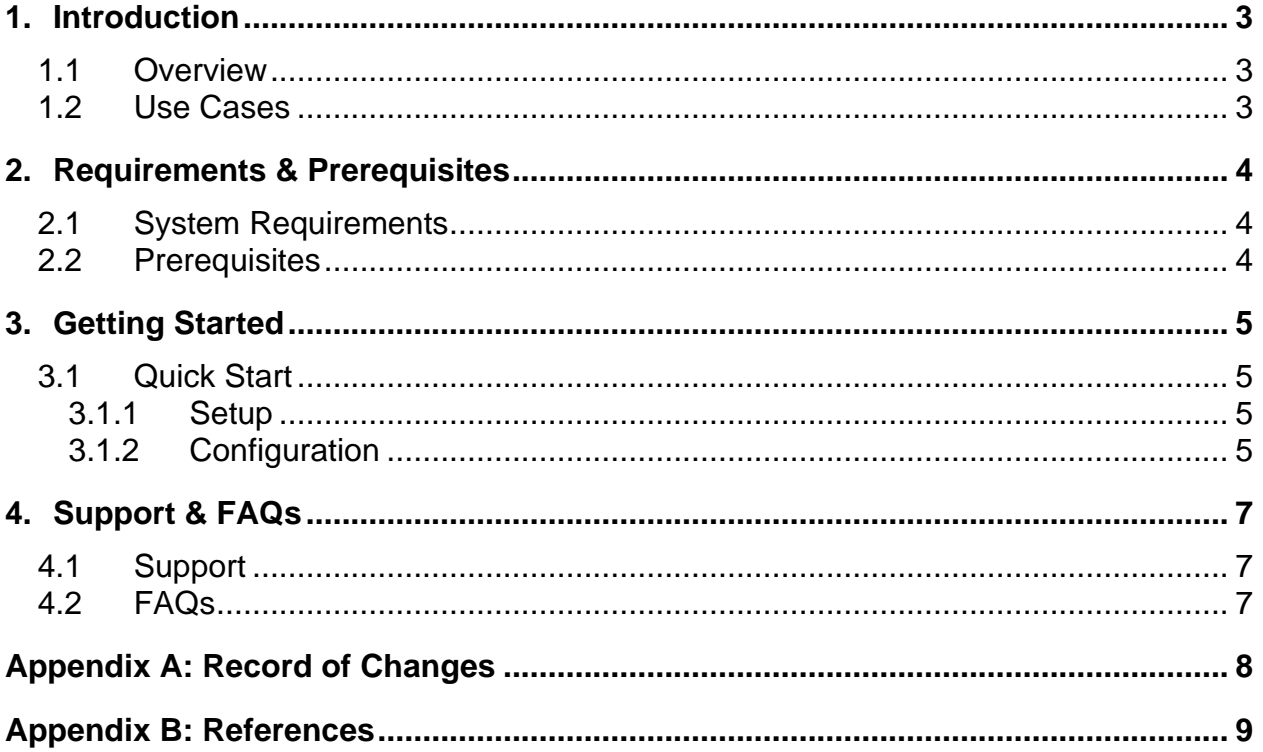

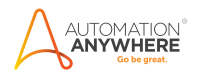

### <span id="page-2-0"></span>**1. Introduction**

This document contains all essential information for the user to make full use of this A2019 Package. It includes a description of the functions and capabilities and step-by-step procedures for setup & configuration of the Package.

#### <span id="page-2-1"></span>**1.1 Overview**

The System Variables package adds some additional system variables as well as date/time values – which are directly accessible as strings.

#### <span id="page-2-2"></span>**1.2 Use cases**

The System Variables package can be used for referencing different bot runner specific values during logging, file downloads, and processing. Common use cases include:

- Logging date/time values during processing in a customized format without additional date-time specific commands
- Referencing the current user downloads directory
- Tracking bot runner machine and user details in audit logging

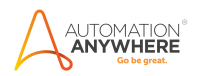

## <span id="page-3-0"></span>**2. Requirements & Prerequisites**

#### <span id="page-3-1"></span>**2.1 System Requirements**

**[Enterprise A2019 \(Cloud deployed\) and Community Edition device requirements](https://docs.automationanywhere.com/bundle/enterprise-v2019/page/enterprise-cloud/topics/deployment-planning/cloud-requirements-operating-system-compatibility.html#Zj0vY2F0ZWdvcnkvaW5zdGFsbD9wPUluc3RhbGw=)**.

Review the machine hardware specifications, operating system versions, and browser types supported by Automation Anywhere Enterprise for creating and running bots and command packages as an Enterprise A2019 (Cloud deployed) or Community Edition user on your local machine.

#### <span id="page-3-2"></span>**2.2 Prerequisites**

Automation Anywhere Enterprise A2019 Windows Bot Runner

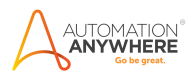

## <span id="page-4-0"></span>**3. Getting Started**

#### <span id="page-4-1"></span>**3.1 Quick Start**

#### <span id="page-4-2"></span>**3.1.1 Setup**

- 1. Install the package from Bot Store into your Control Room
- 2. Enable the package named **SystemVariablesPackage** and set as default.

3. Navigate to **SystemVariablesPackage – AutomationAnywhere** in the **Bot Store** folder to examine the installed bot.

#### <span id="page-4-3"></span>**3.1.2 Configuration and Use**

There are 2 core components to this Package:

1. The first component is the action named Get System Variables, which can be used to return any of the following system values as a string:

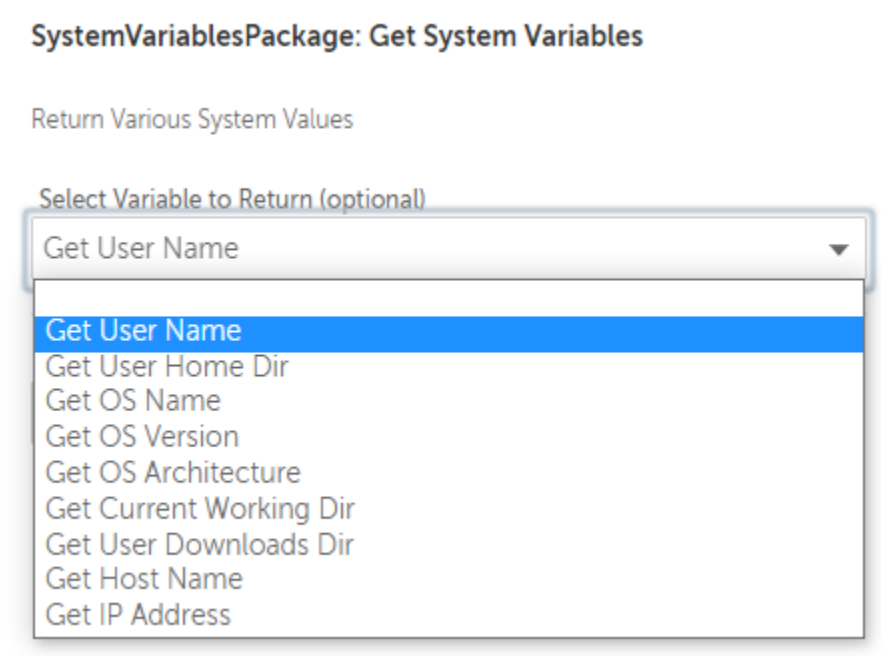

a.

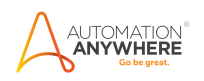

2. The second component is the included variables that can be used and referenced WITHOUT actually needing to use the Get System Variables package itself. These values can be invoked in any field that accepts a String data type by pressing F2 to invoke the insert value modal, or by starting to type *\$SystemVariablesPackage:* to see the intellisense auto complete options (available in Chrome, Edge, and Firefox only).

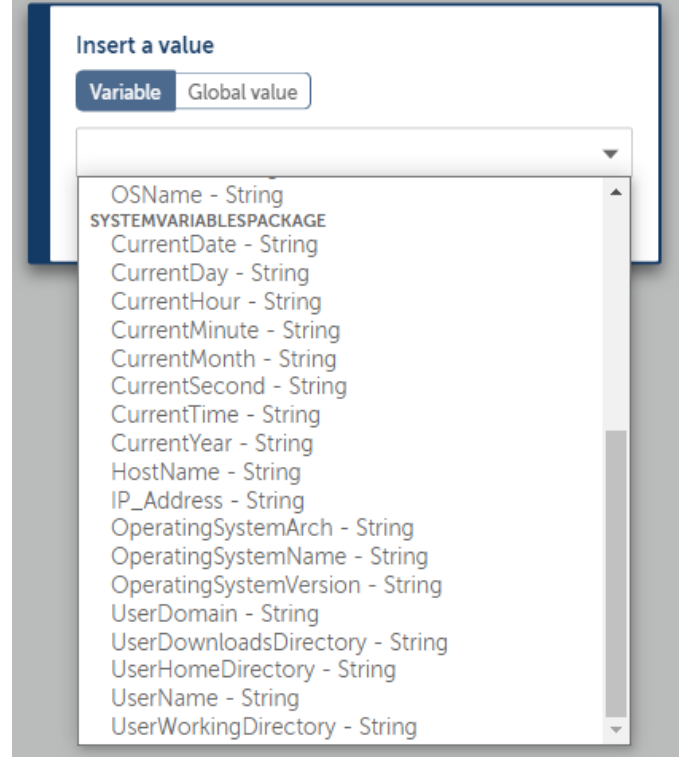

The included bot is really just a dummy bot to show how each value is invoked and to demonstrate the value that each returns on a given workstation.

- 1. Run the bot entitled: **SystemVariablesPackage\_Demo-AutomationAnywhere.**
- 2. The bot will pop up with 9 self-closing message boxes displaying:
	- **a.** Username

a.

- **b.** Home Directory
- **c.** OS Name
- **d.** OS Version
- **e.** OS Architecture
- **f.** Current Working Directory
- **g.** Downloads Directory
- **h.** Machine Name/Host Name
- **i.** Machine IP Address
- 3. The final  $(10<sup>th</sup>)$  message box will not self-dismiss but will display the same 9 values returned by the action, as well as 8 additional values for date and time formatting.
	- **a.** All of the values in this final message box were retrieved using the direct value entry and have no bearing on the use of the package's action. This is for the purposes of demonstrating another way the same values can be retrieved.

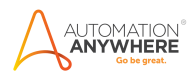

### <span id="page-6-0"></span>**4. Support & FAQs**

#### <span id="page-6-1"></span>**4.1 Support**

Free bots are not officially supported through Automation Anywhere. You can get access to Community Support through the following channels:

- You can get access to Community Support, connecting with other Automation Anywhere customers and developers o[n APeople](https://apeople.automationanywhere.com/s/?language=en_US) – th[e Bot Building Forum,](https://apeople.automationanywhere.com/s/topic/0TO6F000000clDdWAI/bot-building?language=en_US) the [Bot Store Support Forum,](https://apeople.automationanywhere.com/s/topic/0TO6F000000oT3rWAE/bot-store?language=en_US) or th[e Developers Everywhere Group.](https://apeople.automationanywhere.com/s/group/0F96F000000l23JSAQ/developers-everywhere?language=en_US)
- Automation Anywhere also provides a [Product Documentation portal](https://docs.automationanywhere.com/) which can be accessed for more information about our products and guidance on [Enterprise A2019.](https://docs.automationanywhere.com/bundle/enterprise-v2019/page/enterprise-cloud/topics/release-notes/cloud-release-notes.html#Zj0vY2F0ZWdvcnkvZXhwbG9yZT9wPUV4cGxvcmU=)

### <span id="page-6-2"></span>**4.2 FAQs**

For questions relating to Enterprise A2019: See the **Enterprise A2019 FAQs**.

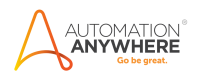

# **Appendix A: Record of Changes**

<span id="page-7-0"></span>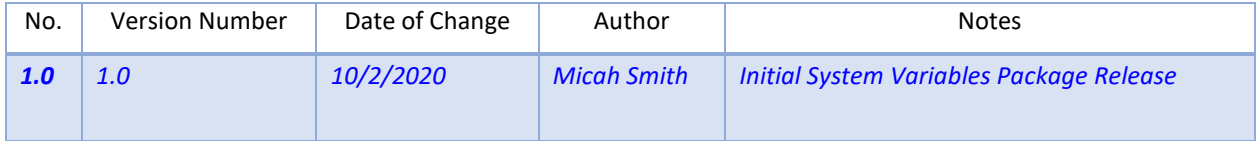

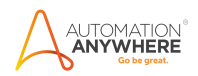

## <span id="page-8-0"></span> **Appendix B: References**

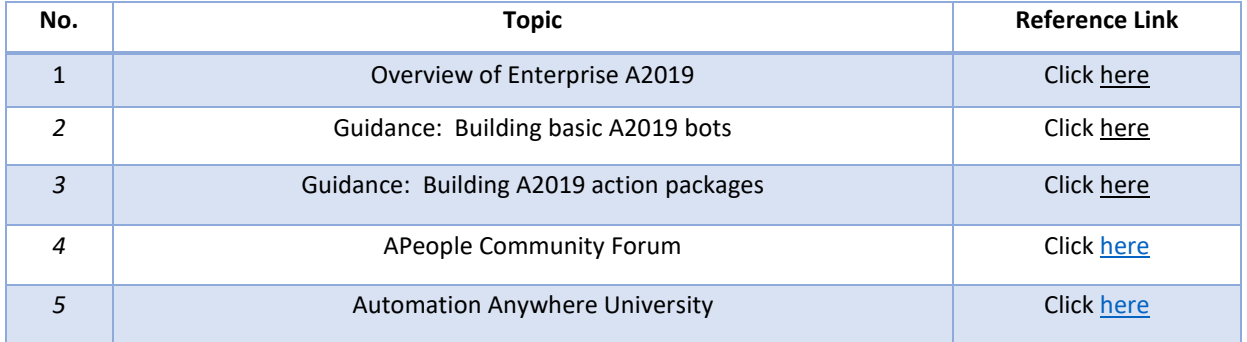